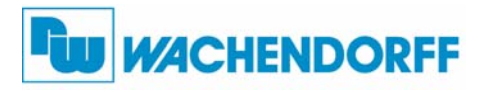

ndustriestrieser<br>D-65366 Geisenheim **Wachendorff Prozesstechnik GmbH & Co. KG** Industriestrasse 7 Tel.: +49 (0) 67 22 / 99 65 - 20 Fax: +49 (0) 67 22 / 99 65 - 78 www.wachendorff-prozesstechnik.de

# Betriebsanleitung für **Großanzeige EPAX (5- und 6-stellig)**

Version: 1.02

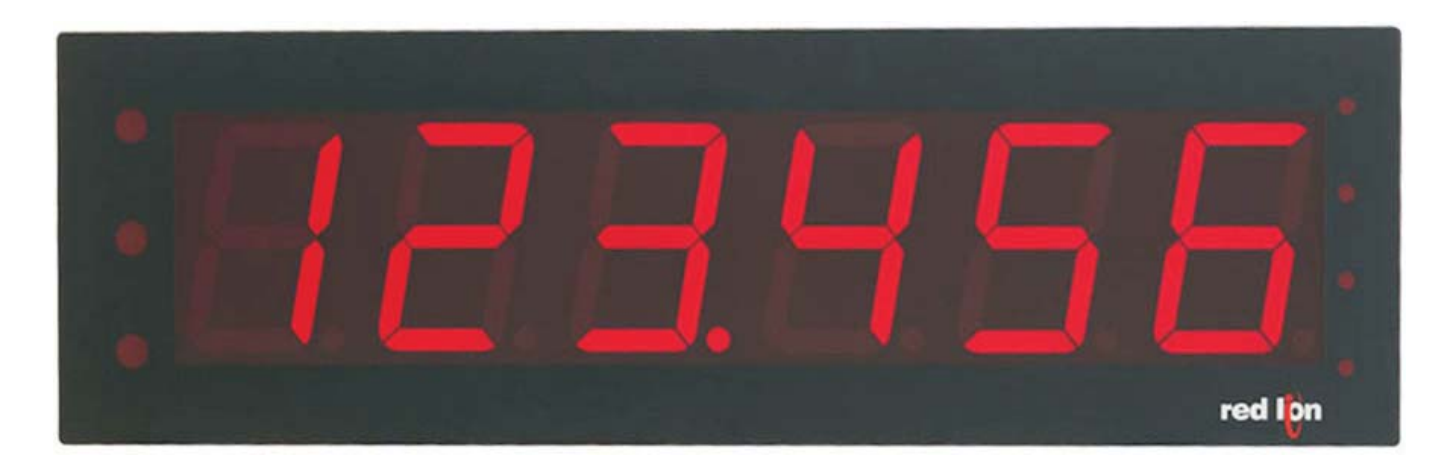

## **Inhalt**

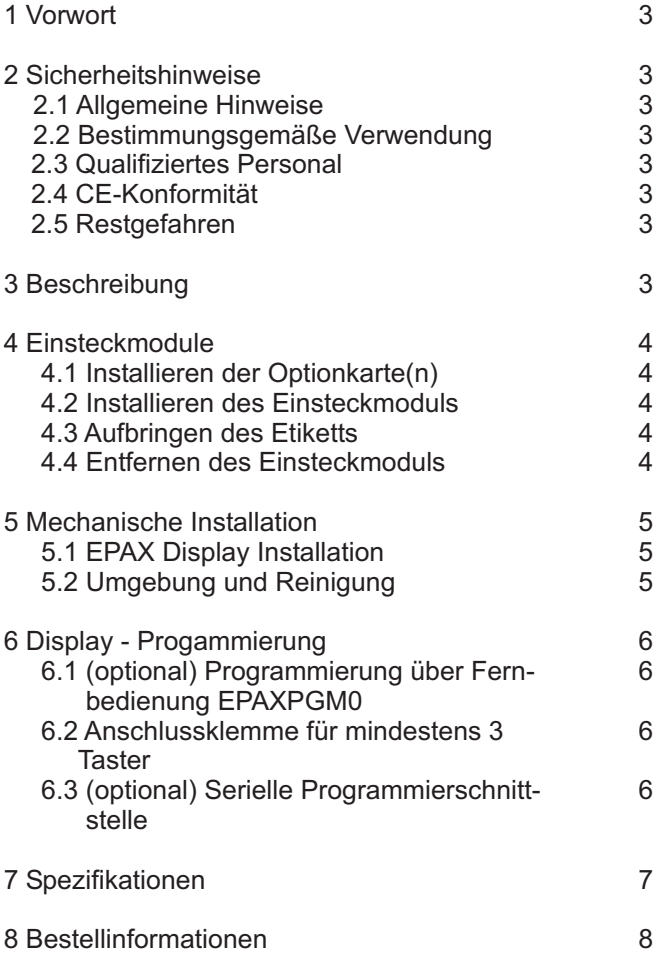

Copyright by Wachendorff Prozesstechnik GmbH & Co. KG. Alle Angaben ohne Gewähr, Irrtümer und Änderungen vorbehalten.<br>Der Inhalt des Dokuments ist Inhalt einer wiederkehrenden Revision; die jeweils aktuelle Version finden

## **1 Vorwort**

Verehrter Kunde!

Wir bedanken uns für Ihre Entscheidung ein Produkt unseres Hauses einzusetzen und gratulieren Ihnen zu diesem Entschluss.

Die Geräte der Großanzeigenserie EPAX können vor Ort für zahlreiche unterschiedliche Anwendungen programmiert werden.

Um die Funktionsvielfalt dieses Gerätes für Sie optimal zu nutzen, bitten wir Sie folgendes zu beachten:

**Jede Person, die mit der Inbetriebnahme oder Bedienung dieses Gerätes beauftragt ist, muss die Betriebsanleitung und insbesondere die Sicherheitshinweise gelesen und verstanden haben!**

## **2 Sicherheitshinweise**

#### **2.1 Allgemeine Hinweise**

Zur Gewährleistung eines sicheren Betriebes darf das Gerät nur nach den Angaben in der Betriebsanleitung betrieben werden. Bei der Verwendung sind zusätzlich die für den jeweiligen Anwendungsfall erforderlichen Rechts- und Sicherheitsvorschriften zu beachten. Sinngemäß gilt dies auch bei Verwendung von Zubehör.

#### **2.2 Bestimmungsgemäße Verwendung**

Die Geräte der Großanzeigenserie EPAX dienen zur Anzeige und Überwachung von Prozessgrößen. Jeder darüber hinausgehende Gebrauch gilt als nicht bestimmungsgemäß.

Ein Gerät der Großanzeigenserie EPAX darf nicht als alleiniges Mittel zur Abwendung gefährlicher Zustände an Maschinen und Anlagen eingesetzt werden. Maschinen und Anlagen müssen so konstruiert werden, dass fehlerhafte Zustände nicht zu einer für das Bedienpersonal gefährlichen Situation führen können (z. B. durch unabhängige Grenzwertschalter, mechanische Verriegelungen, etc.).

#### **2.3 Qualifiziertes Personal**

Geräte der Großanzeigenserie EPAX dürfen nur von qualifiziertem Personal, ausschließlich entsprechend der technischen Daten verwendet werden.

Qualifiziertes Personal sind Personen, die mit der Aufstellung, Montage, Inbetriebnahme und Betrieb dieses Gerätes vertraut sind und die über eine ihrer Tätigkeit entsprechenden Qualifikation verfügen.

#### **2.4 CE-Konformität**

Das Gerät entspricht der EN61010-1 und darf nur im Industriebereich eingesetzt werden.

Die Konformitätserklärung liegt bei uns aus. Sie können diese gerne beziehen. Rufen Sie einfach an.

#### **2.5 Restgefahren**

Die Geräte der Großanzeigenserie EPAX entsprechen dem Stand der Technik und sind betriebssicher. Von den Geräten können Restgefahren ausgehen, wenn sie von ungeschultem Personal unsachgemäß eingesetzt und bedient werden.

In dieser Anleitung wird auf Restgefahren mit dem folgenden Symbol hingewiesen:

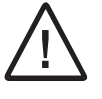

Dieses Symbol weist darauf hin, dass bei Nichtbeachtung der Sicherheitshinweise Bauteile und Komponente Schaden nehmen können. Vor der Installation die vollständige Anleitung lesen.

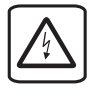

Dieses Symbol weist darauf hin, dass bei Nichtbeachtung der Sicherheitshinweise Gefahren für Menschen bis zur schweren Körperverletzung oder Tod und/oder die Möglichkeit von Sachschäden besteht.

### **3 Beschreibung**

Im Rahmen der Realisierung von ISO 9001 ist es in vielen Industrien notwendig, dass eine Gruppe von Mitarbeitern ständig dieselbe Information vorAugen hat, um Fehler zu vermeiden und konstante Produktionsergebnisse zu gewährleisten. Mit der EPAX ist das ganz einfach zu realisieren. Die große Anzeige kann noch aus 50 m gut gelesen werden, sie strahlt intensiv rot. Die Funktionalität wird über eine Steckkarte im Gerät erreicht, das bedeutet, dass z. B. direkt eine Spannung, ein Strom oder eine Frequenz angelegt werden kann. Die EPAX übernimmt die Signalaufbereitung. Für alle Module stehen alle Optionen der PAX-Serie zur Verfügung, also neben Sensorversorgung auch Summierung, Linearisierung, Tarierung, Min.- Max - Werte, sowie als Option 2/4 Alarmausgänge, serielle Schnittstelle und ein Analogausgang. Damit wird die EPAX zu einem auch in anspruchsvollen Aufgaben einsetzbares Gerät, das mit übergeordneten Rechnern, etwa bei der Betriebsdatenerfassung zusammenarbeiten kann. Die EPAX kann universell eingebaut werden. Mit dem Rundum IP65-Gehäuse ist es auch im rauhesten Betrieb vollständig geschützt.

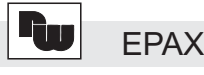

## **4 Einsteckmodule**

Die Einsteckmodule (MPAX) sorgen für die Funktionalität des EPAX. Die verschiedenen Einsteckmodule gewährleisten eine Vielzahl von Eingängen. Ist das Einsteckmodul einmal in das EPAX eingesteckt, hat die Einheit die gleiche Funktion wie die dazugehörige Anzeige der PAX-Serie.

Anmerkung: Die Einsteckmodule sind bei Bestellung bereits eingebaut. Sie besitzen die Funktion von bestimmten Geräten der PAX-Serie, deshalb werden die Module nachfolgend nur kurz beschrieben. Zu beachten ist, dass das Zähler/Tachometer-Modul nur mit der 6 stelligen EPAX arbeitet.

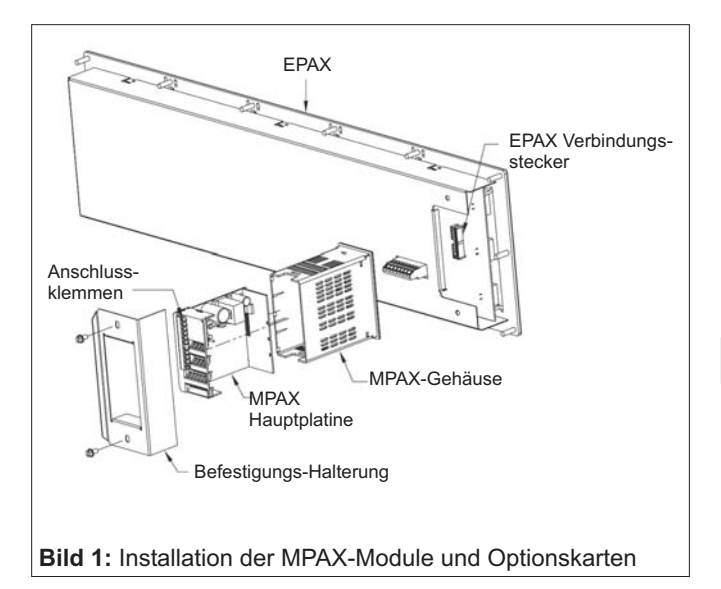

## **Vorsicht:**

Das Einsteckmodul, sowie die Optionskarten enthalten statisch empfindliche Bauteile, die Schaden erleiden können, falls sie ohne erforderliche antistatische Maßnahmen berührt werden.

Berühren Sie das Einsteckmodul ausschließlich an dem Plastikrahmen und die Optionskarte nur an deren Kanten. Schmutz, Öl oder sonstige Verunreinigungen, die Kontakt mit den Komponenten oder deren Bauteile haben, können diese beschädigen.

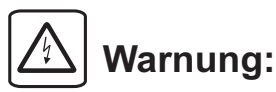

Das Einsteckmodul und die Optionskarte sind Netzspannungen ausgesetzt. Versorgen Sie das Modul erst mit Strom, wenn das Einsteckmodul vollständig eingebaut ist.

## **Anmerkung:**

Alle Modul- und Optionskarten-Aufkleber müssen aus Sicherheitsgründen sichtbar auf dem Modul angebracht werden.

#### **4.1 Installieren der Optionskarte(n)**

Wenn Ihre Anwendung eine Optionskarte erfordert, sollten Sie diese erst in das Einsteckmodul installieren, bevor Sie die EPAX-Installation vornehmen.

Halten Sie sich bei der Installation der Optionskarte an die beiliegendeAnleitung.

#### **4.2 Installieren des Einsteckmoduls**

Siehe Bild 1.

#### **4.3 Aufbringen des Etiketts**

Jede Optionskarte und Einsteckmodul werden mit einem Etikett (Anschlussbelegung) versendet. Diese müssen so auf dem Gehäuse des EPAX angebracht werden, wie in Bild 2 und 3 abgebildet ist.

(Etikett des Einsteckmoduls wird bei Bestellung bereits angebracht.)

#### **4.4 Entfernen des Einsteckmoduls**

Um das Einsteckmodul zu entnehmen, entfernen Sie zunächst alle angeschlossenen Verbindungen. Führen Sie einen Schlitzschraubendreher in die Aussparung zwischen EPAX und Einsteckmodul ein (siehe Bild 2). Drehen Sie den Schraubendreher nun in die abgebildete Richtung, während Sie die Gehäuseklemmen des Moduls von oben und unten zusammendrücken. Schieben Sie das Modul vorsichtig heraus.

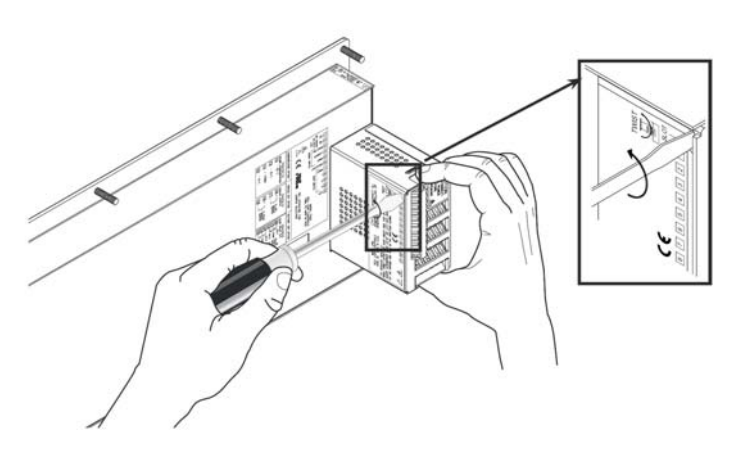

**Bild 2:** Entnehmen des Einsteckmoduls

## **5 Mechanische Installation**

#### **5.1 EPAX Display Installation**

Das EPAX Display wurde für den Einbau in ein Gehäuse oder einem Schalttafelausschnitt konzipiert. Das Display wird mit einer Dichtung geliefert, die eine wasserdichte Abdichtung garantiert. Die minimale Wandstärke für NEMA4/IP 65Abdichtung beträgt 1,57 mm.

Für den Schalttafeleinbau, erstellen Sie einen Ausschnitt und die Löcher für die Befestigung gemäß der mitgelieferten Schablone. Achten Sie darauf, dass die Schnittkanten sauber entgradet sind, um das EPAX nicht zu beschädigen. Ziehen Sie nun die Gummidichtung über das EPAX und führen Sie das EPAX von vorne ein (siehe Bild 3). Kontrollieren Sie dabei nochmals auf korrekten Sitz der Gummidichtung.

Schrauben Sie die 14 mitgelieferten Muttern gleichmäßig auf die Gewindebolzen. Ziehen Sie die Muttern mit maximal 1,92 Nm an, um Beschädigungen am Geräteausschnitt zu vermeiden.

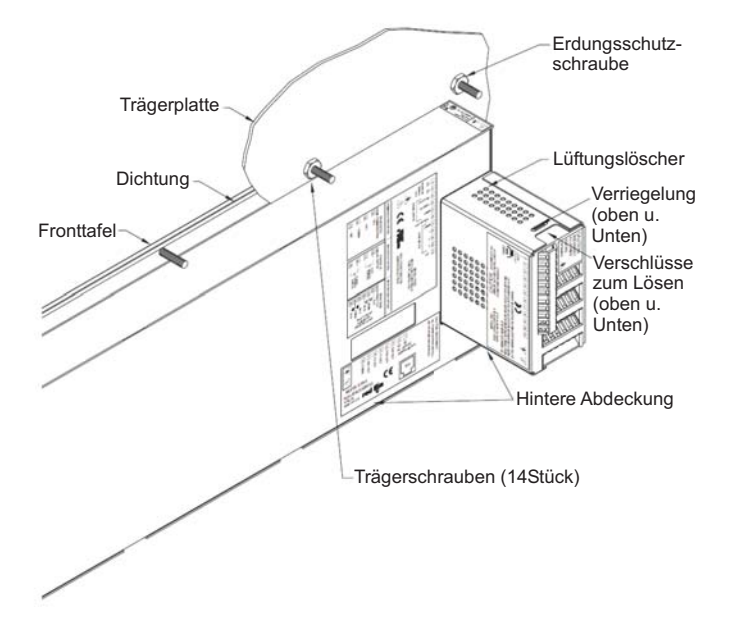

**Bild 3:** Einbau des EPAX in einen Ausschnitt

#### **5.2 Umgebung und Reinigung**

Das EPAX-Display sollte an einem Standort installiert werden, an dem nicht die maximale Betriebstemperatur herrscht und an dem eine gute Luftzirkulation gegeben ist. Vermeiden Sie Standorte in der Nähe von Geräten, die eine übermäßige Wärme erzeugen. Achten Sie darauf, dass die Umgebungstemperatur den Spezifikationen entspricht.

Zur Reinigung des Frontgehäuses verwenden Sie ausschließlich eine weiches Tuch und seifenfreie, neutrale Reinigungsprodukte. Verwenden Sie KEINE Lösungsmittel. Setzen Sie das Gerät nicht der direkten Sonneneinstrahlung aus, es beschleunigt den Alterungsprozess des Frontgehäuses.

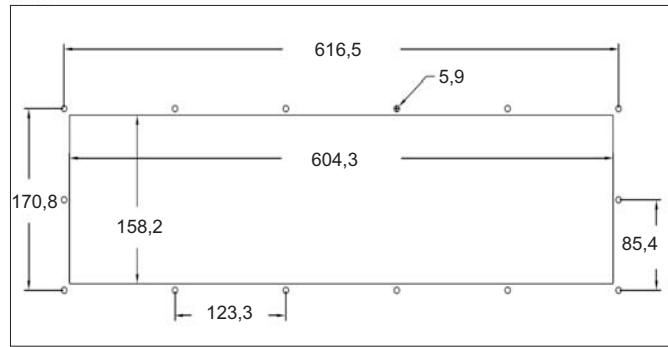

**Bild 4:** Schalttafelausschnitt in mm

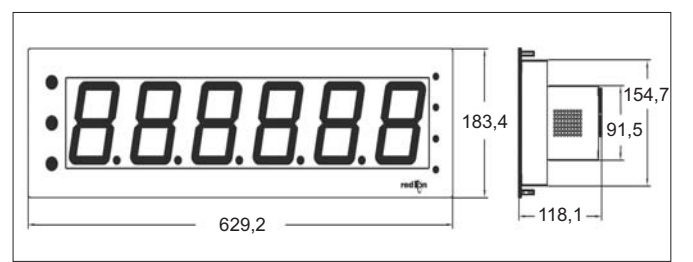

**Bild 5:** Front-und Seitenansicht in mm

## **6 Display - Programmierung**

Hinweis: Sowohl das EPAX als auch die MPAX-Module benötigen einen Stromanschluss. Es wird empfohlen zuerst die vorgesehenen Kontaktklemmen des EPAX zu bestromen und diese dann mit den Kontaktklemmen des MPAX zu brücken.

Das EPAX hat ein großes Display und wurde für die Bedienung aus der Ferne konzipiert. Daher hat das EPAX keine Programmiertasten. Die Displayprogrammierung muss von einer der drei folgenden Methoden eingerichtet werden.

#### **6.1 (optional) Programmierung über Fernbedienung EPAXPGM0**

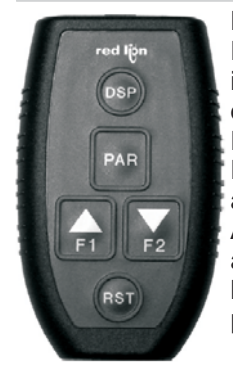

Die EPAX wird über eine Fernbedienung programmiert, diese ist über ein 3 m langes RJ12-Kabel mit dem EPAX verbunden. Die Tasten der Fernbedienung haben dieselbe Funktion wie die Anschlussklemmen auf dem EPAX. Für künftige Änderungen kann die Fernbedienung angeschlossen bleiben oder man benutzt diese um zusätzliche EPAX zu programmieren.

#### **6.2 Anschlussklemme für mindestens 3 Taster**

Externe Taster werden an die Anschlussklemme angeschlossen. Um die Display-Programmierung vorzunehmen, müssen mindestens 3 Taster angeschlossen sein.Anschlussbelegung siehe Bild 9.

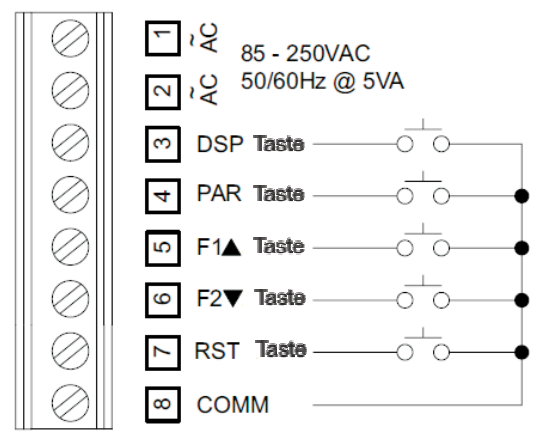

**Bild 9:** EPAX-Anschlussklemme

#### **6.3 (optional) Serielle Programmierschnittstelle**

Programmierung über eine Schnittstelle (USB, RS232 oder RS485) und einer komfortablen Windows® Software.

**Bild 6:** EPAXPGM0 Fernbedienung

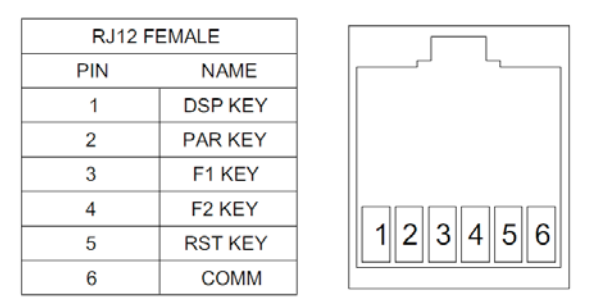

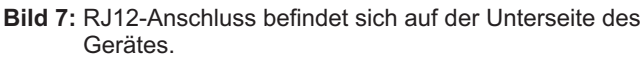

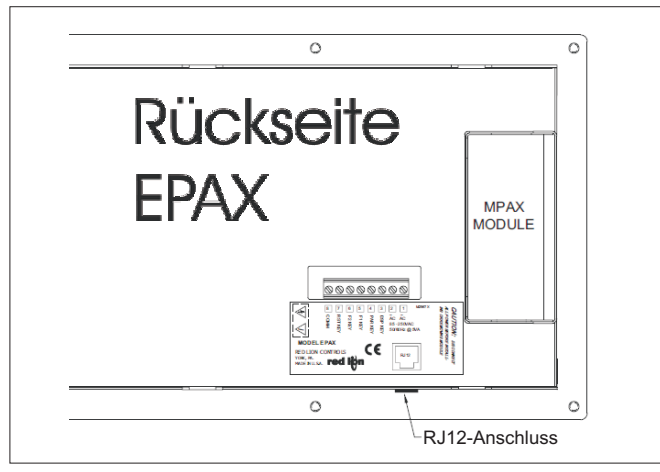

**Bild 8:** RJ12-Anschluss

## **7 Spezifikationen**

**Anzeige:** 5- oder 6-stellige, 100 mm hohe rote LED. Aus 50 m Entfernung gut lesbar.

5-stellig (-19999 bis 99999): für analoge Eingangsgrößen. 6-stellig (-99999 bis 999999): Zähler/Tachometer. 6-stellig (EPAXCK00): 0 bis 999999

**Spannungsversorgung:** 85 bis 250 VAC 50/60 Hz, 18 VA

**Indikatoren:** 3 Indikatoren auf der linken Seite für die Auswahl der Anzeigenart. 4 Indikatoren auf der rechten Seite für die Statusanzeige der Grenzwertkontakte.

**Programmierung:** Die Anzeige kann über drei Arten programmiert werden:

- externer Klemmbock für den Anschluss von mindestens 3 Tasten.

- Anschluss einer Programmierbox "EPAXPGM0" (optional) mit einem 3 m langem Kabel über eine RJ12- Steckverbindung.

- Programmierung über eine Schnittstelle (USB, RS232 oder RS485) und einer komfortablen Windows Software.

**Benutzereingänge:** 3 programmierbare Eingänge (EPAXDP nur 2 Eingänge) stehen zur Verfügung, für z. B. Programmiersperre, Rückstellung, Tarierung, Druckaufruf, Rücksetzung MIN/MAX-Werte usw. Sie können über Jumper PNP- oder NPN-schaltend eingestellt werden.

**Schutzart:** Von vorne strahlwasserfest und staubdicht nach IP65.

**Gehäuse:** Schwarz lackiertes Aluminiumgehäuse (B630 mm x H183 mm x T118 mm) mit kratzfester Polymethan-Frontfolie.

**Schalttafelausschnitt:** (B604,3 mm x H158,2 mm). Befestigung über Gewindebolzen mit Gegenmuttern.

**Rundum Gehäuse:** Schwarz lackiertes Stahlblechgehäuse mit rundum Schutz IP65, (B700 mm x H254 mm x T180 mm), mit Befestigungswinkel (B700 . mm x H273 mm x T180 mm)

**Relative Luftfeuchtigkeit:** Max. 85 % rF, nicht kondensierend. Bis 2.000 m Höhenlage einsetzbar.

**Umgebungstemperatur:** Betrieb: 0 °C bis +50 °C. Mit allen 3 Karten bestückt 0 °C bis 45 °C. Lager: -40 °C bis +60 °C.

**Elektromagnetische Verträglichkeit: <code>CE</code> -Konform** 

**Gewicht:** 2,5 kg.

**Lieferumfang:** Gerät, Dichtung, Montageschablone, Betriebsanleitung.

**Zubehör:** Rundum Einbaugehäuse IP65, Sonnenblende.

**Hersteller:** Red Lion Controls, USA.

## **8 Bestellinformationen**

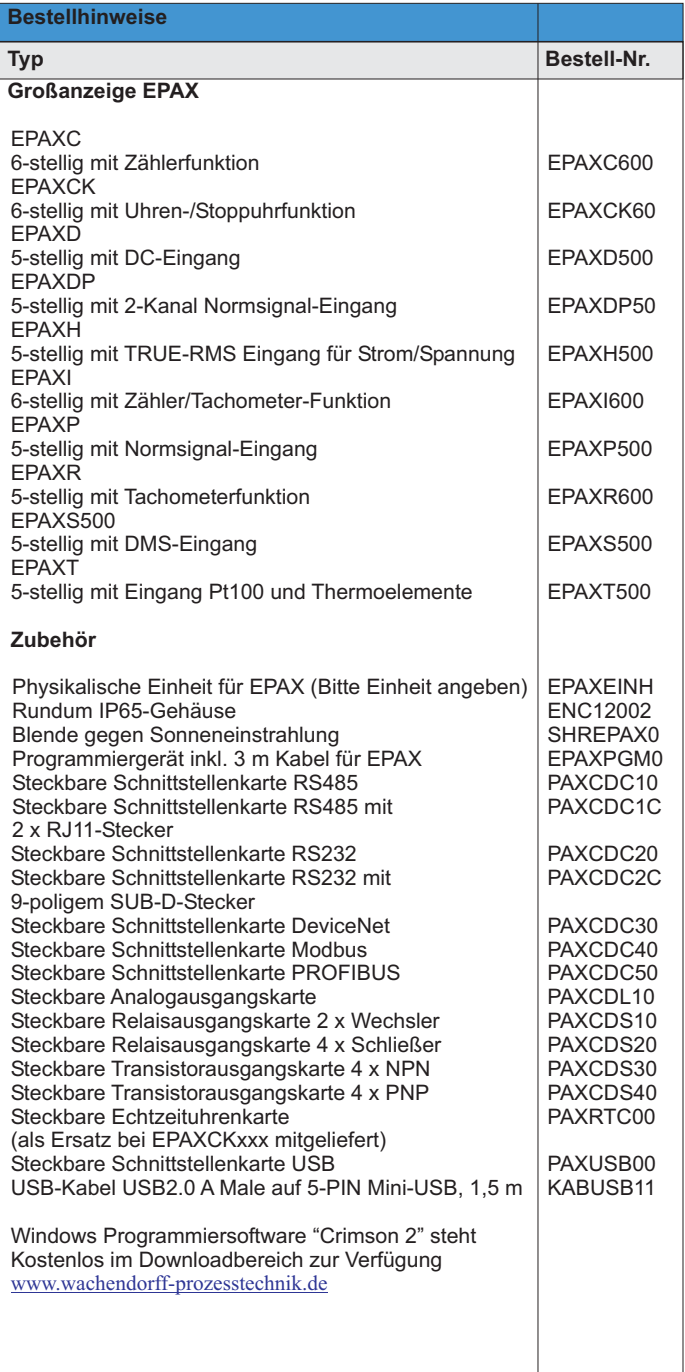

Dieses Dokument ist Eigentum der Fa. Wachendorff Prozesstechnik GmbH & Co.KG. Das Kopieren und die Vervielfältigung, auch auszugsweise, sind ohne vorherige schriftliche Genehmigung verboten. Inhalte der vorliegenden Dokumentation beziehen sich auf das dort beschriebene Gerät. Alle technischen Inhalte innerhalb dieses Dokuments können ohne vorherige Benachrichtigung modifiziert werden. Der Inhalt des Dokuments ist Inhalt einer wiederkehrenden Revision.